### Using Zoom to Teach (remotely)

Khadija Mahsud, Instructional Consultant July 2020

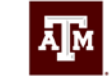

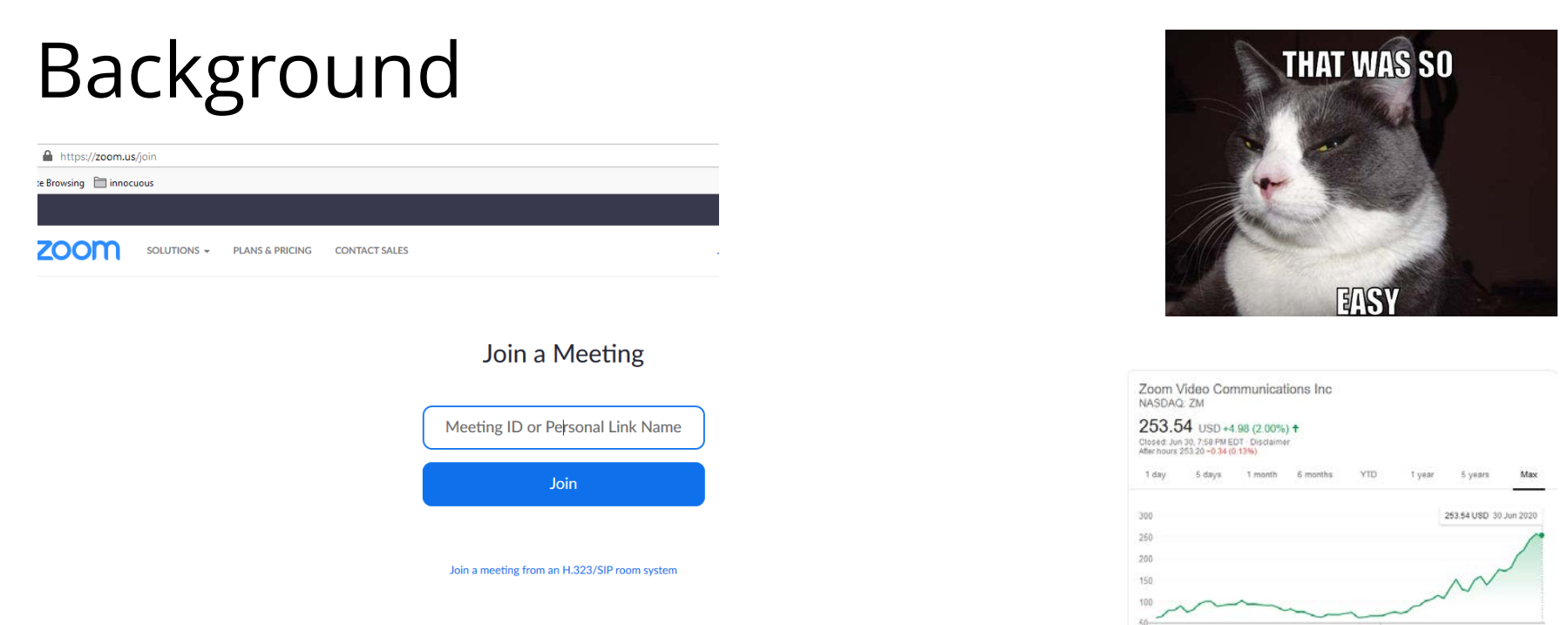

### Perceived ease of use

Meeting attendees didn't need the software and could join from their web browsers (unlike other videoconferencing options)

### **Teleconferencing**

### At A&M

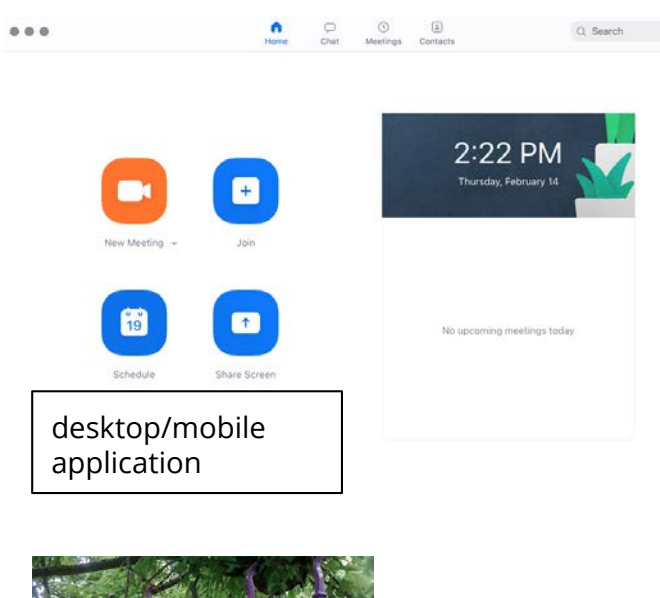

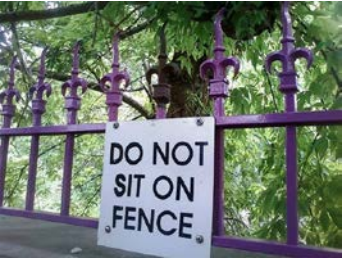

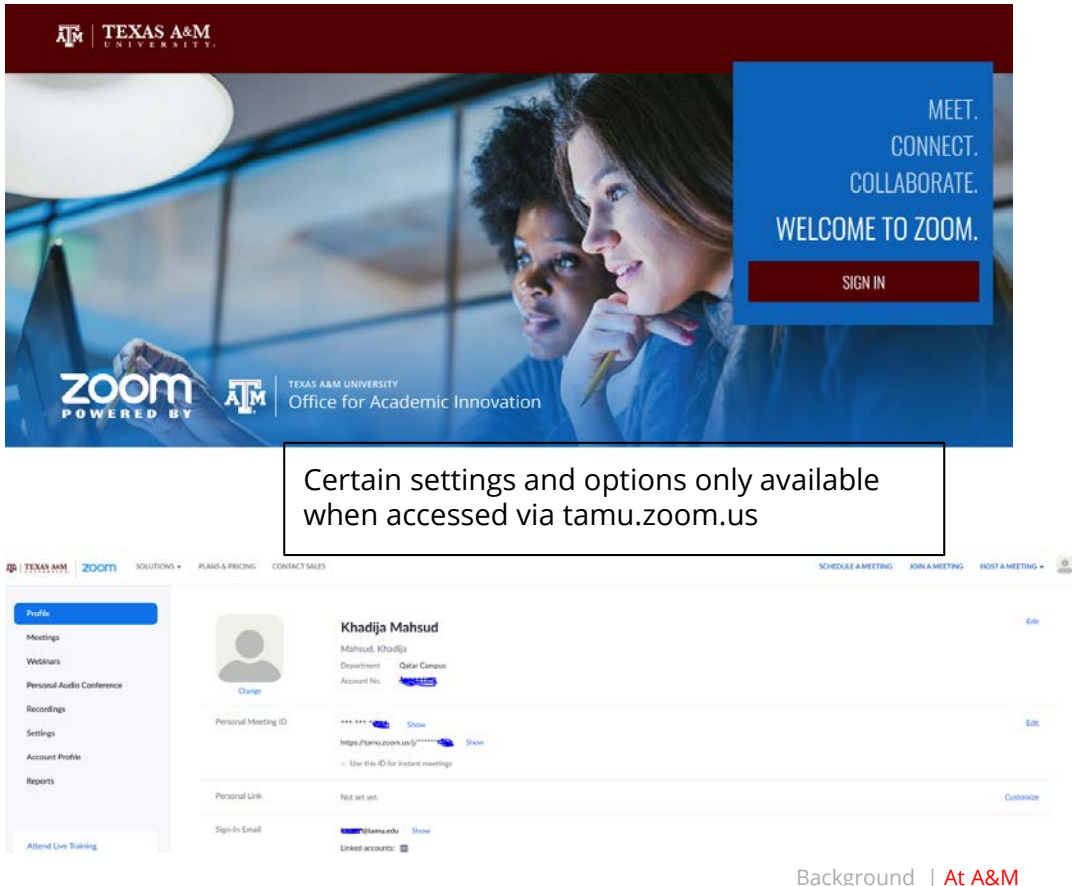

Zoom fatigue | Meeting setup Office hours | Break up your lecture Polling | Screen sharing Breakout rooms | Whiteboard CC | Resources  $\sqrt{Q_1}$ 

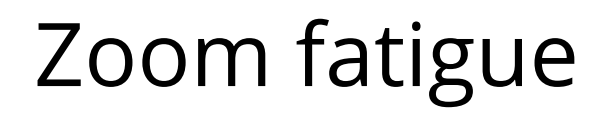

### Here's Why You're Feeling **Zoom Fatigue**

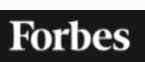

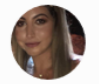

Yola Robert Senior Contributor © ForbesWomen I cover leveraging failures into success & everything in between.

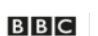

**REMOTE CONTROL | COVID-19** 

The reason Zoom calls drain your energy

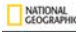

SCIENCE | CORONAVIRUS COVERAGE

#### 'Zoom fatique' is taxing the brain. Here's why that happens.

Video calls seemed an elegant solution to remote work, but they wear on the psyche in complicated ways.

**IDEAS TED COM** Explore ideas worth spreading

TECH BUSINESS ARTS - DESIGN SCIENCE WE HUMANS Q

#### TECH Zoom fatigue is real - here's why are so draining

May 19, 2020 / Libby Sander + Oliver Bauman

 $\bullet$ 

 $\bullet$  $\bullet$  $\bullet$ 

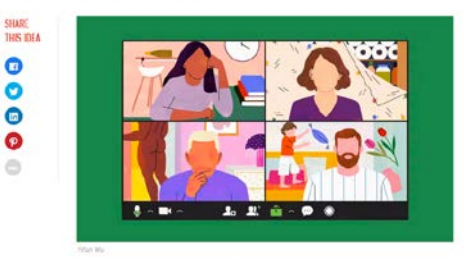

**Harvard Business** Review **COMMUNICATION** 

☺

### **How to Combat Zoom Fatigue**

by Liz Fosslien and Mollie West Duffy April 29, 2020

### Zoom fatigue

Minimize your own video square (we tend to stare at ourselves) and ask students to do the same

[Walk them through the viewing options on](https://support.zoom.us/hc/en-us/articles/201362323-How-Do-I-Change-The-Video-Layout-) Zoom

Build in breaks

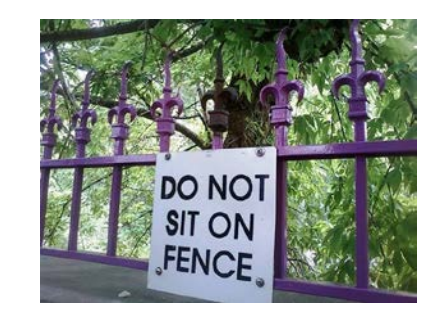

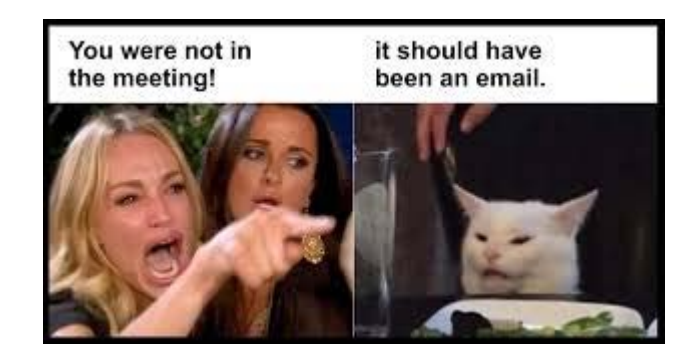

### Meeting Setup

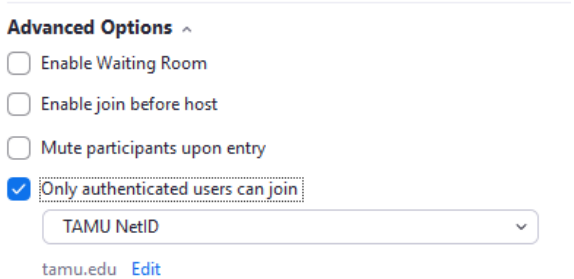

Use this if you want to check on attendance - it'll pull their email ids, so even if students' screen names are different/shortened, you'll be able to see who joined your meeting, when and for how long

No ability to include guest speakers if this is enabled

not really sustainable to comb through every class/meeting but useful to check on attendance once in a while

Alternative options low tech (verbal roll), using a response system that ties into the LMS such as clickers

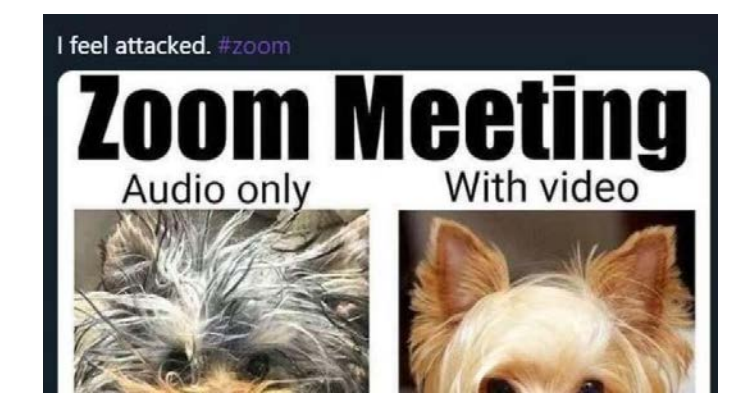

### Meeting Setup

### **Note: Set up your own meetings**

If someone else sets them up, even if they assign you as a host, you will lose several choices (e.g. polling)

**"**Only the original meeting host can edit or add polls during a meeting."

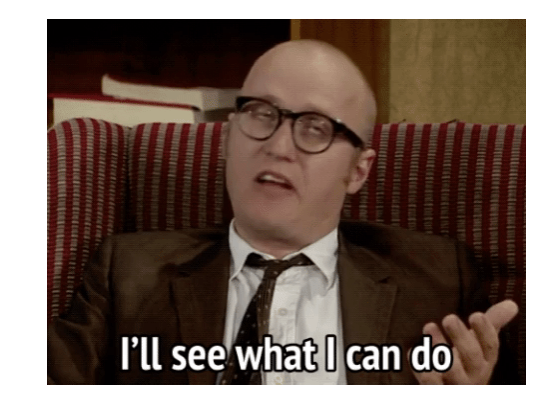

### Office Hours

Set up a recurring meeting

Don't use your PMI\*, set up a recurring meeting instead

\*Your Personal Meeting Room is a virtual meeting room permanently reserved for you that you can access with your Personal Meeting ID (PMI)

Post this somewhere permanent and announce fixed office hours

You'll get a lot more traffic this way than via by-appointment office hours

Set up some rules/guidelines in the syllabus

Decide if you want to enable a waiting room or not

*Paste link. I'll be in online from 9 to 10 am every Tuesday throughout the semester save for Fall Break (we need a break, too!). Please drop in. Bring your friends/classmates. I may be in the middle of solving a problem/running through something with another student, so please be respectful and wait until I get to you. Even after I answer your question(s), you're welcome to hang out in the meeting to observe questions from other folks - they'll*  probably be of use to you. Furthermore, to make the best of our time, please turn your camera on so that I don't *feel like I'm talking to a black screen. It'll help both you and me. If you have a personal question (e.g. grade*  **related queries, excused absences etc.) write to me and I'll set up a private meeting for us."** Background | At A&M

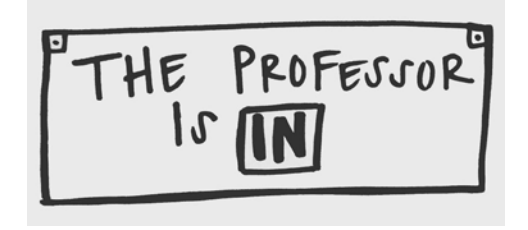

### Break up your lecture

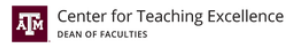

**Making Time for Active Learning** 

Keep these activities **short**

Options on Zoom: breakout rooms and polling

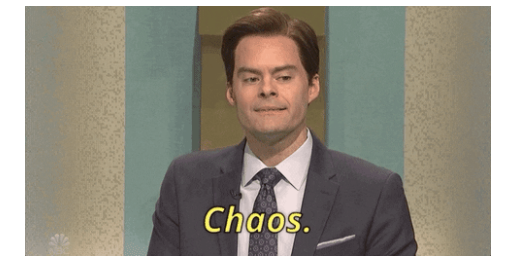

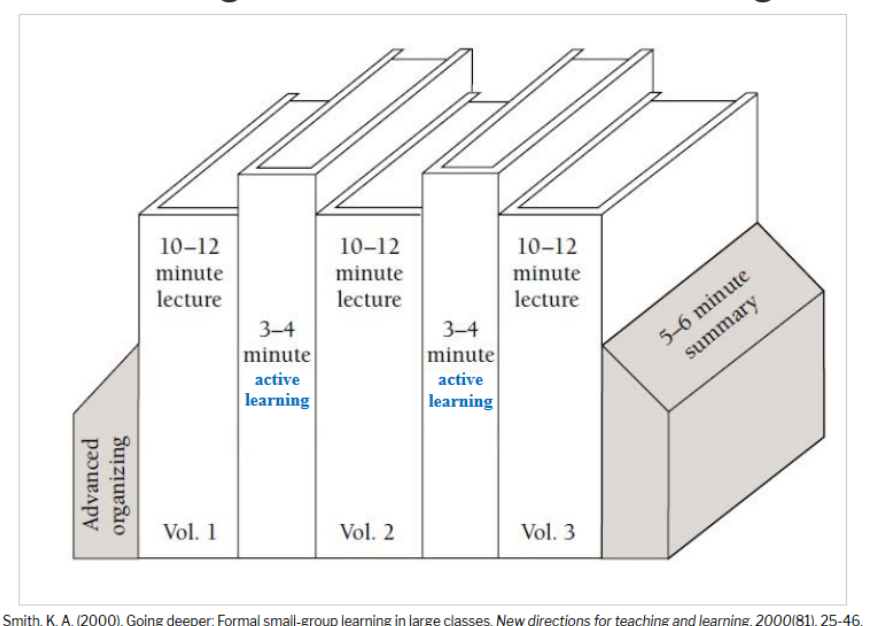

Background | At A&M Zoom fatigue | Meeting setup Office hours | Break up your lecture Polling | Screen sharing Breakout rooms | Whiteboard CC | Resources

ி

# Polling

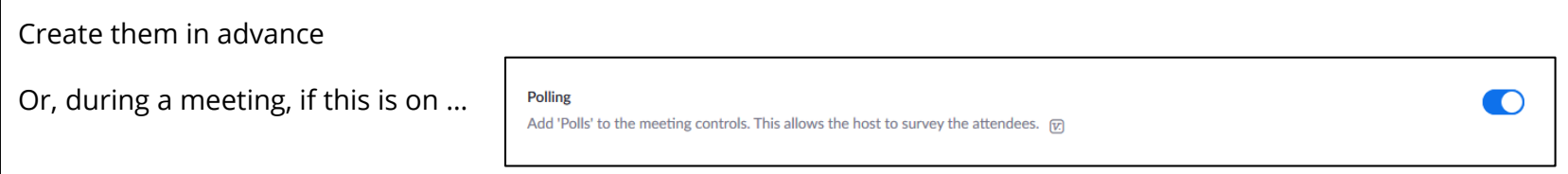

Why poll? It …

Helps you verify if students are keeping up with you

Gives you real-time student opinion and input (anonymous or not)

Helps provide a starting point for class discussions

Polling options on Zoom

- One choice
- All that apply

(No open-ended options)

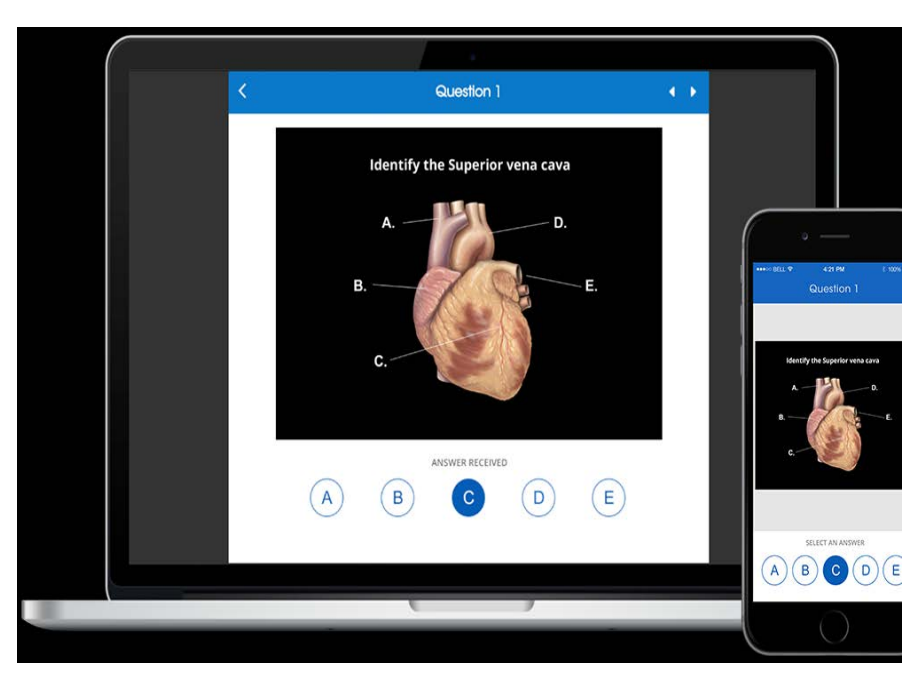

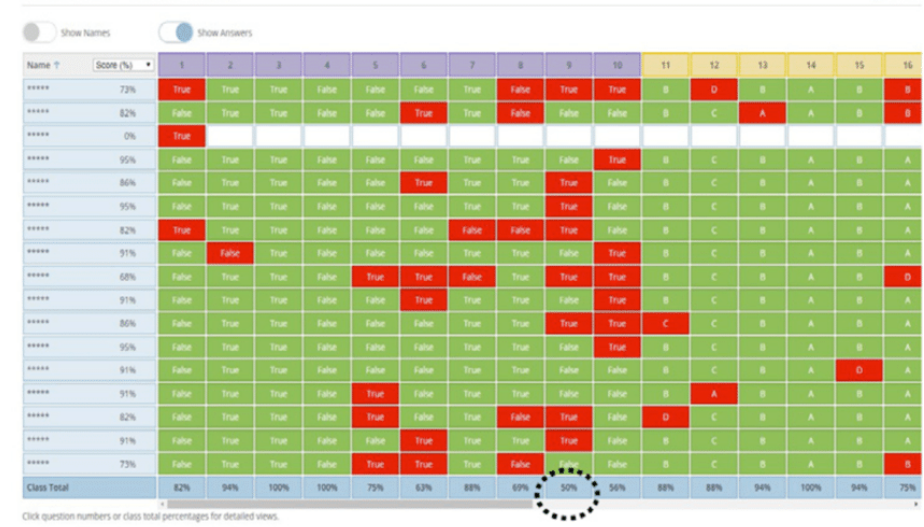

iclickers - supported by IT states and the socrative socrative

#### Socrative - supported by IT, eCampus integration

#### Pictured: post -test results screen/analytics

Copy of Tema 4 - Tue Nov 08 2016

Background | At A&M Zoom fatigue | Meeting setup Office hours | Break up your lecture Polling | Screen sharing Breakout rooms | Whiteboard CC | Resources

 $\Box$  REPORTS

r©1

# Polling

Don't forget the LMS – quick quiz, post on the discussion board in real-time (e.g. you give them something to read or work through and they post about it)

Low tech – head nods, Zoom reactions, Zoom chat

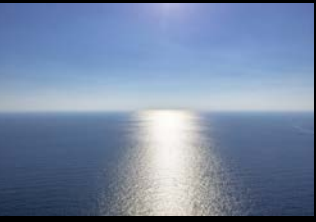

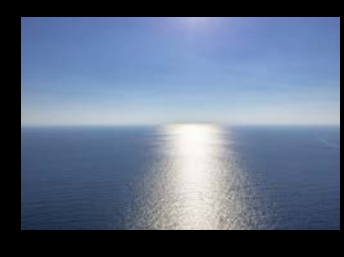

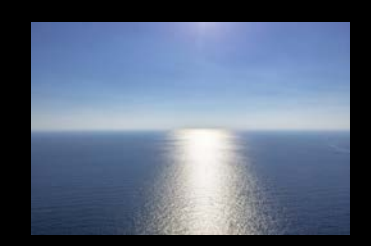

### Screen Sharing

Choose to share your screen and not a particular app if you plan on switching back and forth from several programs

If you do this, go through your bookmarks bar, desktop files, etc. - do not accidentally share any personal or sensitive information

Close Outlook

Disable Notifications (e.g. whatsapp web notifications)

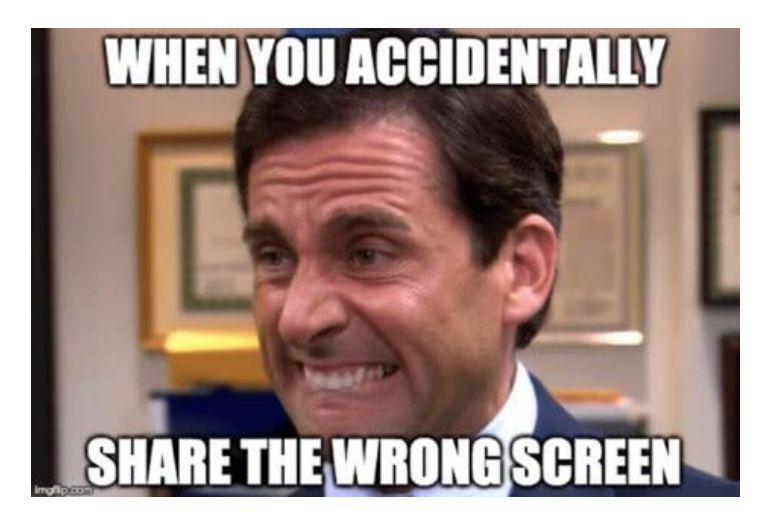

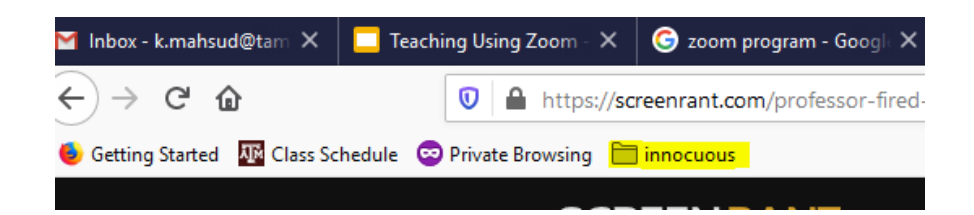

### Breakout Rooms\* \*not recordable

Timed – everyone gets pulled back in to the main meeting when the timer ends

Assign participants

Keep them *short* (unless you're running an entire class as a series of breakout rooms that you hop to as students work on their group project)

Keep the prompts clear – unclear prompts are why breakout rooms often fail

Rotate speaker roles Background | At A&M

#### **Responding to requests for help** Participants in breakout rooms can request that the meeting host join their meeting by clicking Ask for Help.  $\bullet$ You will be prompted to join the room where the request originated from. Click Join breakout room to join the room.

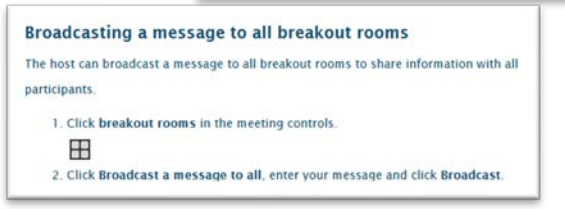

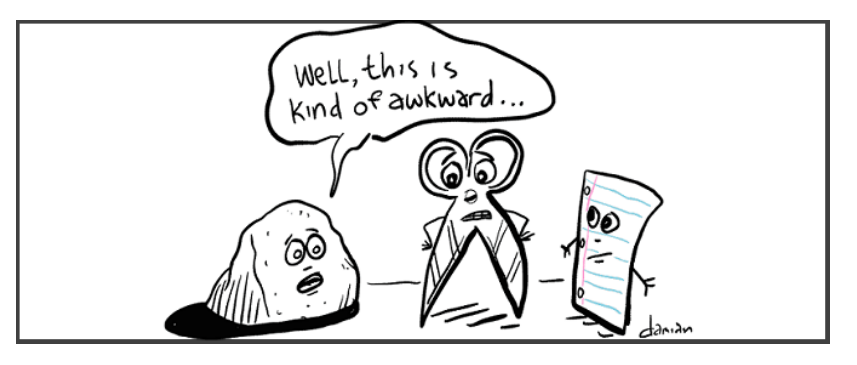

### Whiteboard

IT has Wacom tablets

Once activated, the whiteboard has several annotation tools

Share a whiteboard during office hours and/or class

Or ... use your phone as a document camera

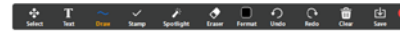

Mod har

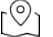

# Whiteboard

Facebook page Pandemic Pedagogy

Screenshot of instructors talking to each other

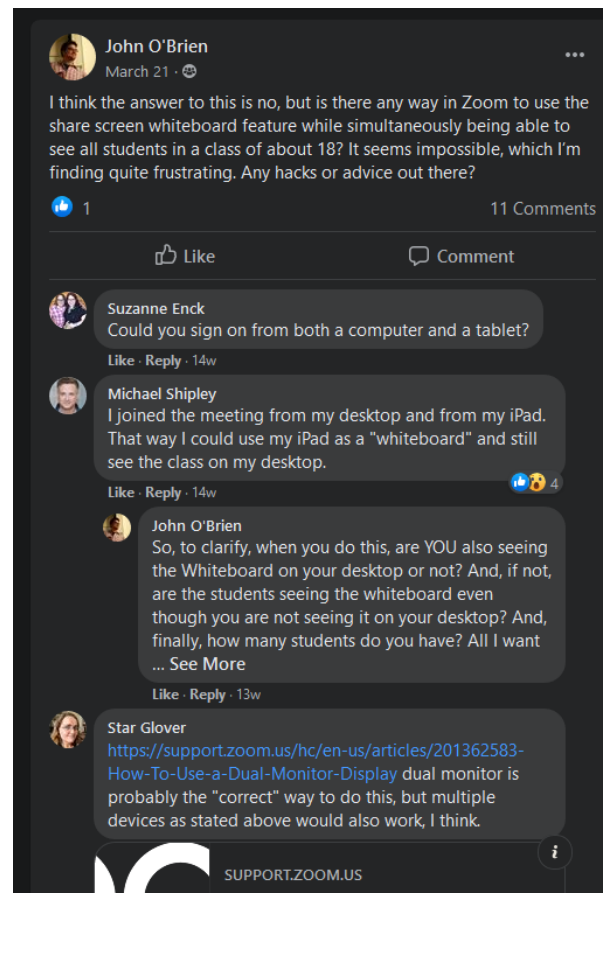

# Closed Captioning

[Getting started with](https://support.zoom.us/hc/en-us/articles/207279736-Getting-started-with-closed-captioning)  Closed Captioning

Zoom has an automatic speech recognition (ASR) software that can add captions to recordings in the cloud

It also has a live transcript option

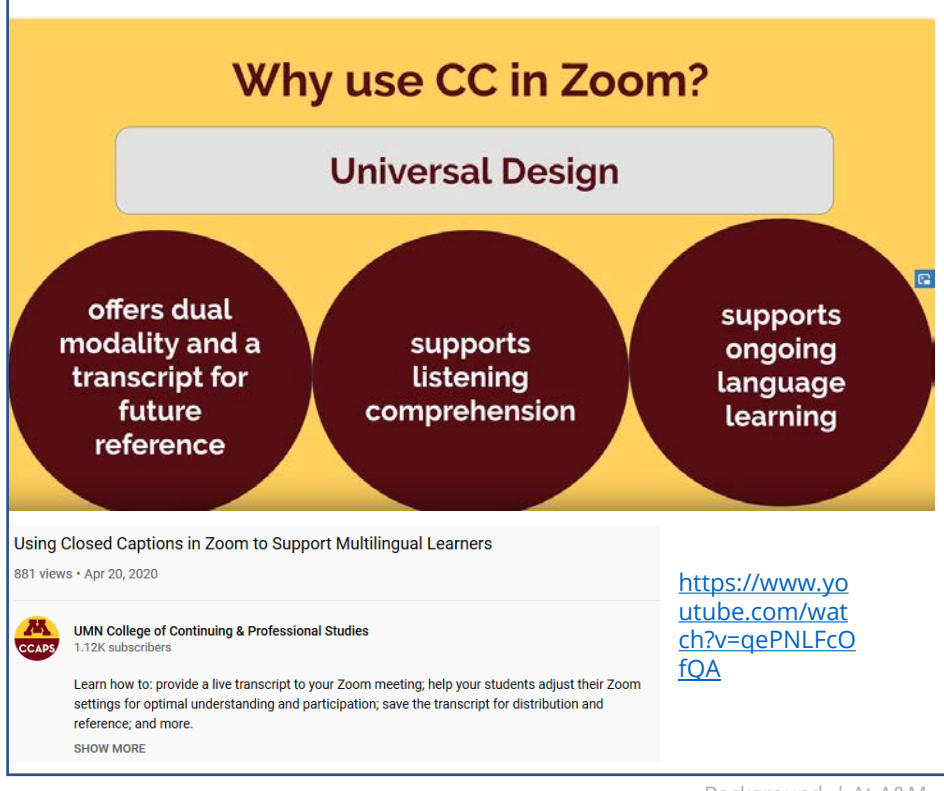

### Resources

[How to Use Zoom Effectively -](https://www.youtube.com/watch?v=H4tz5JRLA0U) TAMUQ Student **Perspective** 

IT Service Desk

[Zoom Help Center](https://support.zoom.us/hc/en-us)

Knowledge Base articles [Zoom video-conferencing](https://tamu.service-now.com/tamuq_it?id=tamuq_kb_article&sys_id=588f765cdbe4d094daed550a489619d0) [Zoom FAQs](https://tamu.service-now.com/tamuq_it?id=tamuq_kb_article&sys_id=9a3b454adb615890daed550a48961916)

Student Tips for Online Presentations Using Zoom (CTL resource for you to share with students)

Snap camera – filters for students who aren't comfortable with pure video, for example

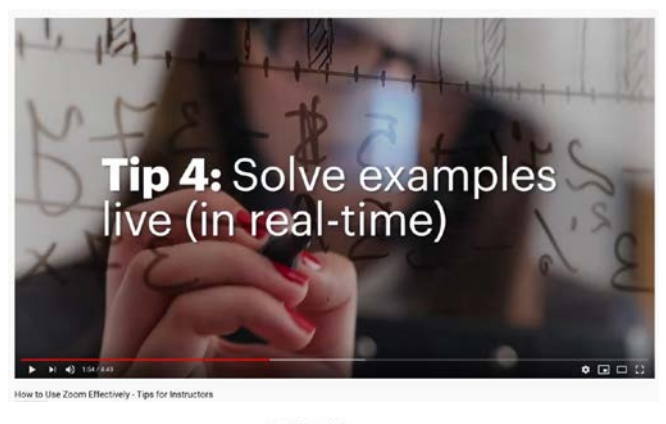

**CONTRACTOR PERSONAL AND LOCATION** 

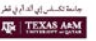

Student Tips for Online Presentations Using Zoom

. Make you will are offing square with the carriers if eart full coutie those

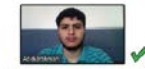

Other years should be able to see your head and shoulders and enough of the upper ofy so you can use hand gestures Ee sure that you are alting high enough as that your name does not obstruct your<br>face. Either adjust the height of your chair or add some books under your laptop so

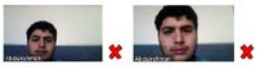

Don't of the door to the camera Make ours your astap includes sufficient lighting. Top tip: Dit in frant of a window<br>[not in the direct confi but don't alt with a window behind you as this will make you appear too dark.

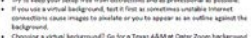

age. Click kerg to deweload virtual backdroot . Do a htat run in Zeony, Set up correctly before you start your audio/vic

ENGINEEING Training and provide the control tel et maggiera de concentrar

# Communication Policy

- *- Office hours (required)*
- *- Email turnaround time*
- *- Grading turnaround*

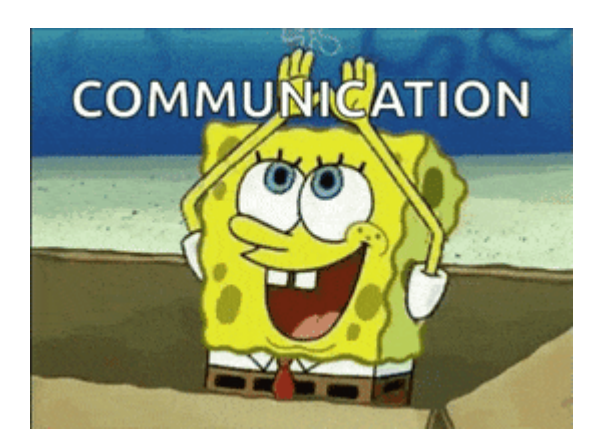

- *In-Zoom etiquette (cameras on during … a, b, c)*  Fall 2020 Courses at Texas A&M University - *How exams will run* lelow you will find information about academic operations for Eal 2020 including the university calendar, scheduling changes, and the instruction of
	-

isional school programs follow a different academic calendar and course schedule. parate communications from their respective college or school recarding fall classes

<https://provost.tamu.edu/Campus-Messages/Fall-2020-Courses-at-TAMU>

you're required to mention your camera policy if you want cameras on

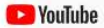

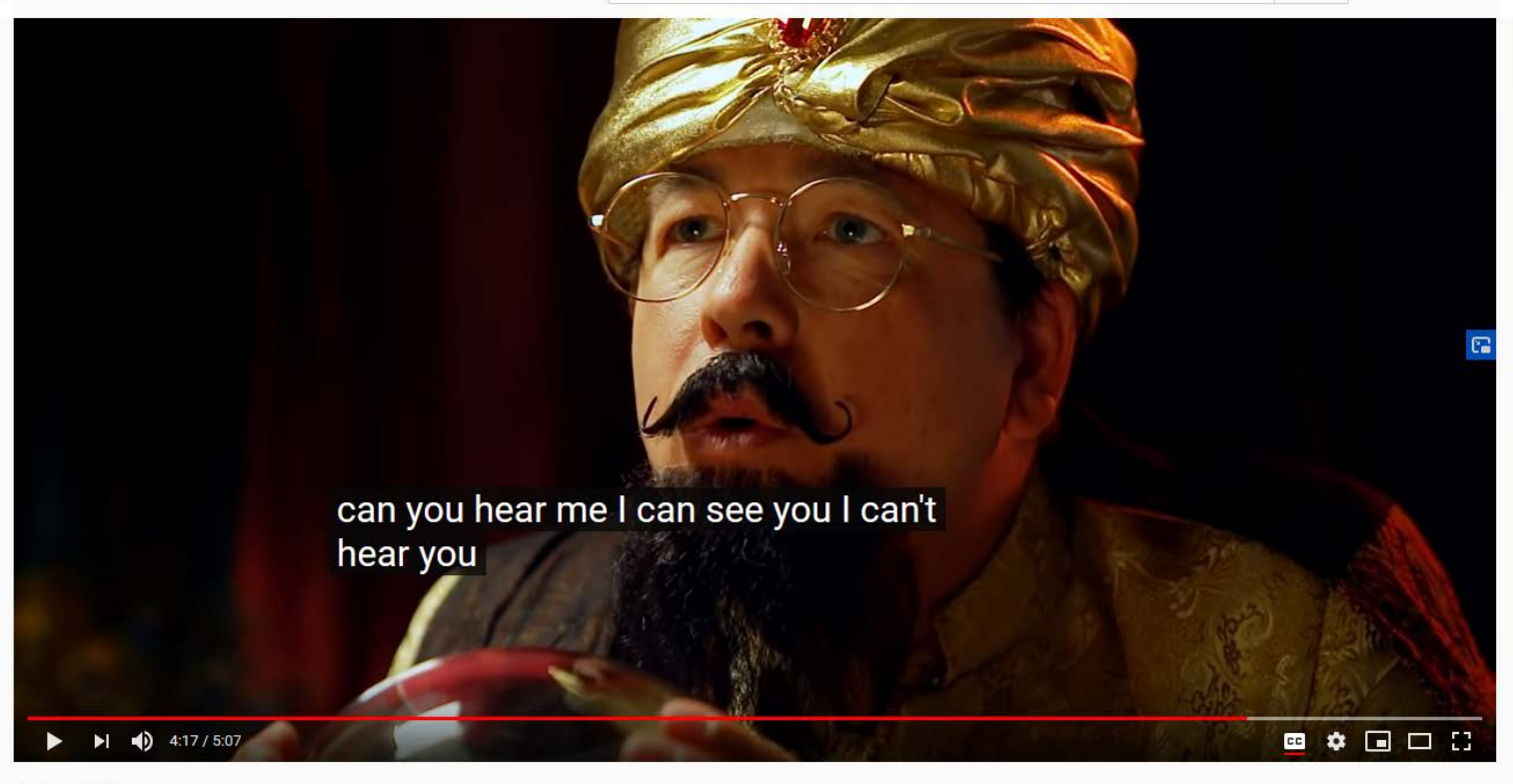

#### #MichaelMcIntyre

Michael Mcintyre Visits Fortune Teller Before Lockdown!

412,066 views · Jun 6, 2020

 $\frac{1}{2}$  11K  $\frac{1}{2}$  173  $\rightarrow$  SHARE  $\equiv$  + SAVE ...

 $\hbox{\tt Q}$ 

#### [https://www.youtube.com/watch?v=LEr\\_84HJbgk](https://www.youtube.com/watch?v=LEr_84HJbgk)